# **Felépítés, működés**

A rendszer hagyományos szerver-kliens felépítésű rendszer, ami a gyakorlatban azt jelenti, hogy a működése pontosan olyan, mint a hagyományos Internet böngészés egy böngészővel. Az adatokat kizárólag a szerver tárolja, kliens oldalon semmilyen adattárolás nem történik. Ennek a felépítésnek nagy előnye, hogy a rendszer címének (URL) és a felhasználónévnek / jelszónak ismeretében bármikor és bárhonnan használható a rendszer, mint ahogy a többi felhő alapú szoftver esetében is.

A rendszer szolgáltatásainak igénybe vételéhez tudni kell a rendszer címét, egy érvényes felhasználói nevet és a hozzá tartozó jelszót. Ezek birtokában egy böngészőben be lehet jelentkezni, és teljes értékűen használni a funkciókat.

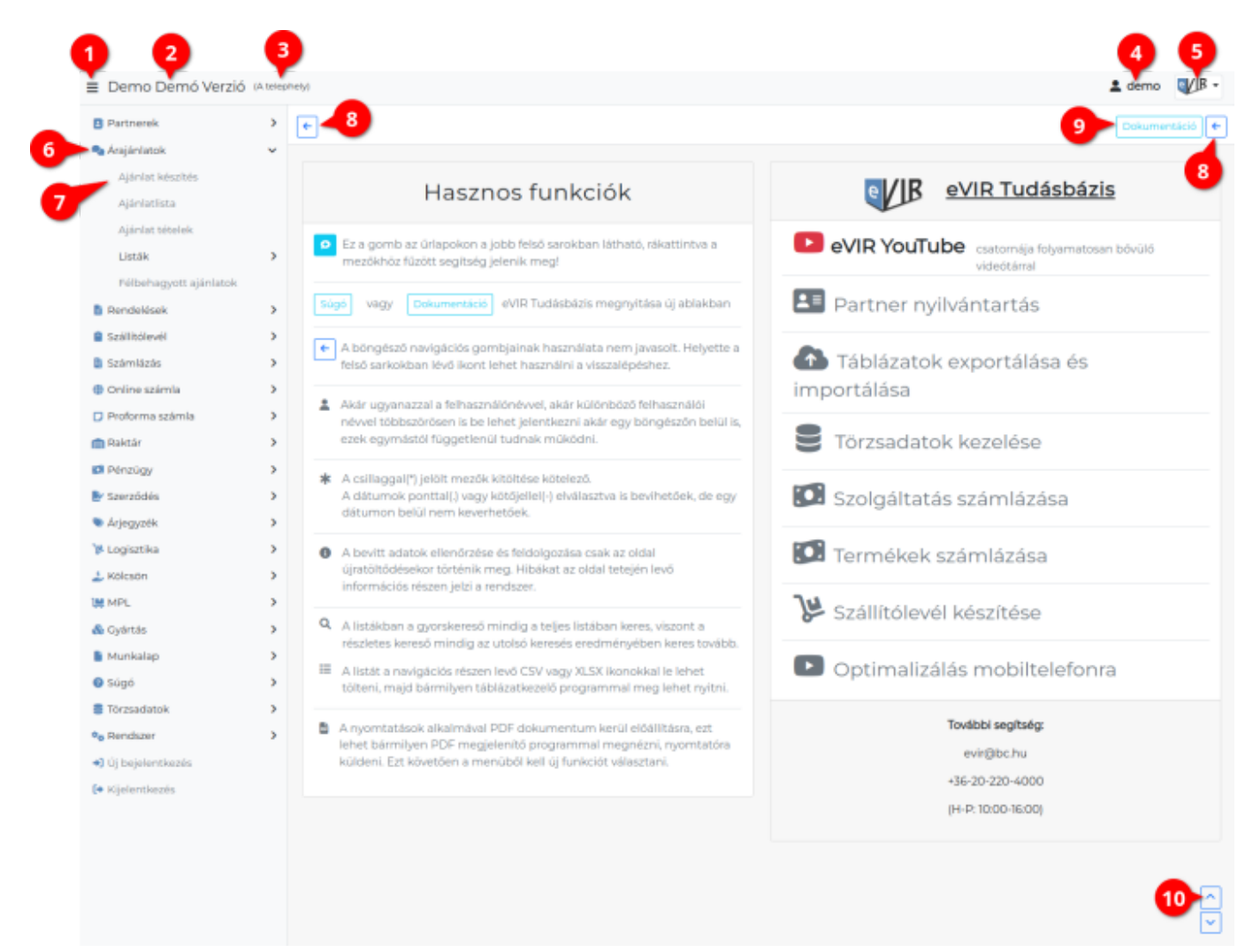

## **A felület**

[Bejelentkezést](https://doc.evir.hu/doku.php/evir:alapok:bejelentkezes) követően hagyományos használat esetén az oldal bal oldalán található a menü, jobb oldalán pedig az adat terület.

#### 1. **Hamburger ikon**

A fejléc bal felső sarkában található és a bal oldali menü egészének elrejtésére/megjelenítésére szolgál.

A [Rendszerbeállítások](https://doc.evir.hu/doku.php/evir:rendszer:beallitasok:megjelenites_rendszer)ban megadható a Menü alapértelmezett állapota.

#### 2. **Cégnév**

A menü tetején található cégnévre kattintva a kezdőoldal töltődik be.

A [Rendszerbeállítások](https://doc.evir.hu/doku.php/evir:rendszer:beallitasok:megjelenites_rendszer)ban megadható a Menü alaphelyzetbe állítása, azaz hogy a megnyitott menüelemek a cégnévre kattintva milyen állapotba kerüljenek.

3. **Telephely**

[Telephelyes működés](https://doc.evir.hu/doku.php/evir:telephely:telephely) esetén látszik csak! A [felhasználó](https://doc.evir.hu/doku.php/evir:rendszer:felhasznalok:felhasznalok)hoz rendelt telephely.

4. **Felhasználónév** A bejelentkezett felhasználó neve, mely csak akkor jelenik meg, ha a [Rendszerbeállításokban a Megjelenítés - rendszer](https://doc.evir.hu/doku.php/evir:rendszer:beallitasok:megjelenites_rendszer) területen bekapcsoljuk a láthatóságát!

#### 5. **eVIR logó legördülő menü**

A feltelepített moduloktól függően különböző funkciók találhatók alatta. Alapértelmezetten:

- 1. **Felhasználónév**: A bejelentkezett felhasználó neve itt mindig látható.
- 2. **Hibabejelentés**: Az alapértelmezett levelezőprogramot nyitja meg kitöltve a címzett és tárgy adatokkal, így a bejelentésre kerülő hibák biztosan jó címre érkeznek! [Hibák bejelentése](https://doc.evir.hu/doku.php/evir:alapok:altalanos_hibakezeles)
- 3. **Kijelentkezés**: Kijelentkezik az eVIR rendszerből.

#### 6. **Menü**

Ha az adott menüpont után **›** van, akkor további menüpontok tartoznak hozzá. Csak azok a menüpontok láthatóak, amelyekhez a bejelentkezett felhasználónak [joga van.](https://doc.evir.hu/doku.php/evir:rendszer:felhasznalok:jogosultsagi_rendszer)

#### 7. **Menüelem**

A menüben lehet a végrehajtandó funkciót kiválasztani. Például: [Személy rögzítése,](https://doc.evir.hu/doku.php/evir:partnerek:szemely_rogzites) [Számla készítése](https://doc.evir.hu/doku.php/evir:szamlazas:szamla), …

#### **Navigáció**

8. Visszalépésre a bal vagy a jobb felső sarokban levő gombot lehet használni. A böngésző navigációs gombjainak (előre/hátra, back/forward) használata nem javasolt. Főleg olyan helyen tiltott, ahol űrlapok kitöltése fordul elő.

A dupla kattintás is szabálytalanságot szokott eredményezni, sehol nincs rá szükség a rendszeren belül.

- 9. **Dokumentáció** link az eVIR Tudásbázis főoldalára irányít.
	- 1. vagy **Súgó** link, ami a programban megnyitott funkció konkrét leírásához irányít.
- 10. **∧** A felfelé mutató nyílra kattintva az oldal tetejére ugrik
	- 1. **∨** A lefelé mutató nyílra kattintva az oldal aljára ugrik.

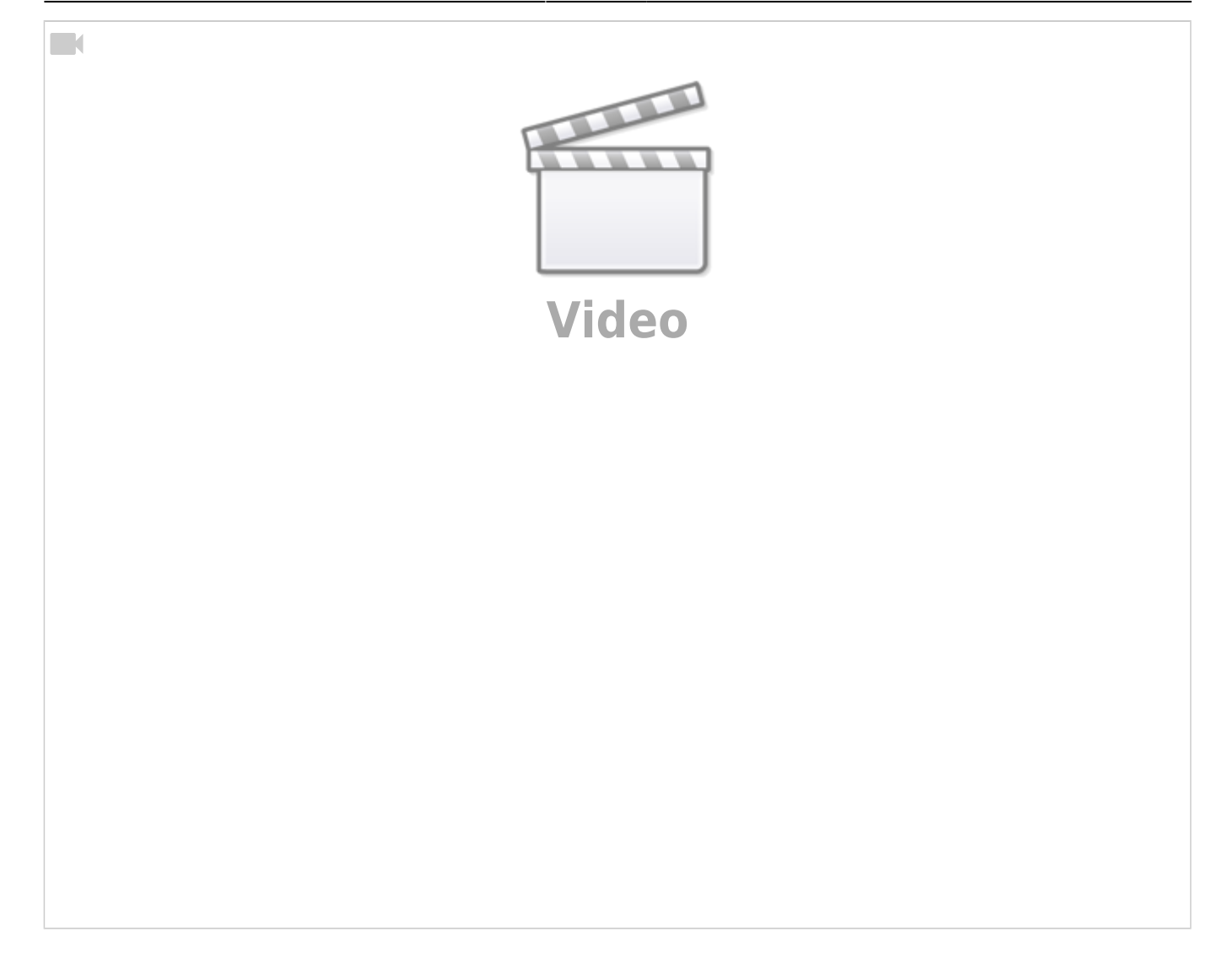

# **Adatbevitel**

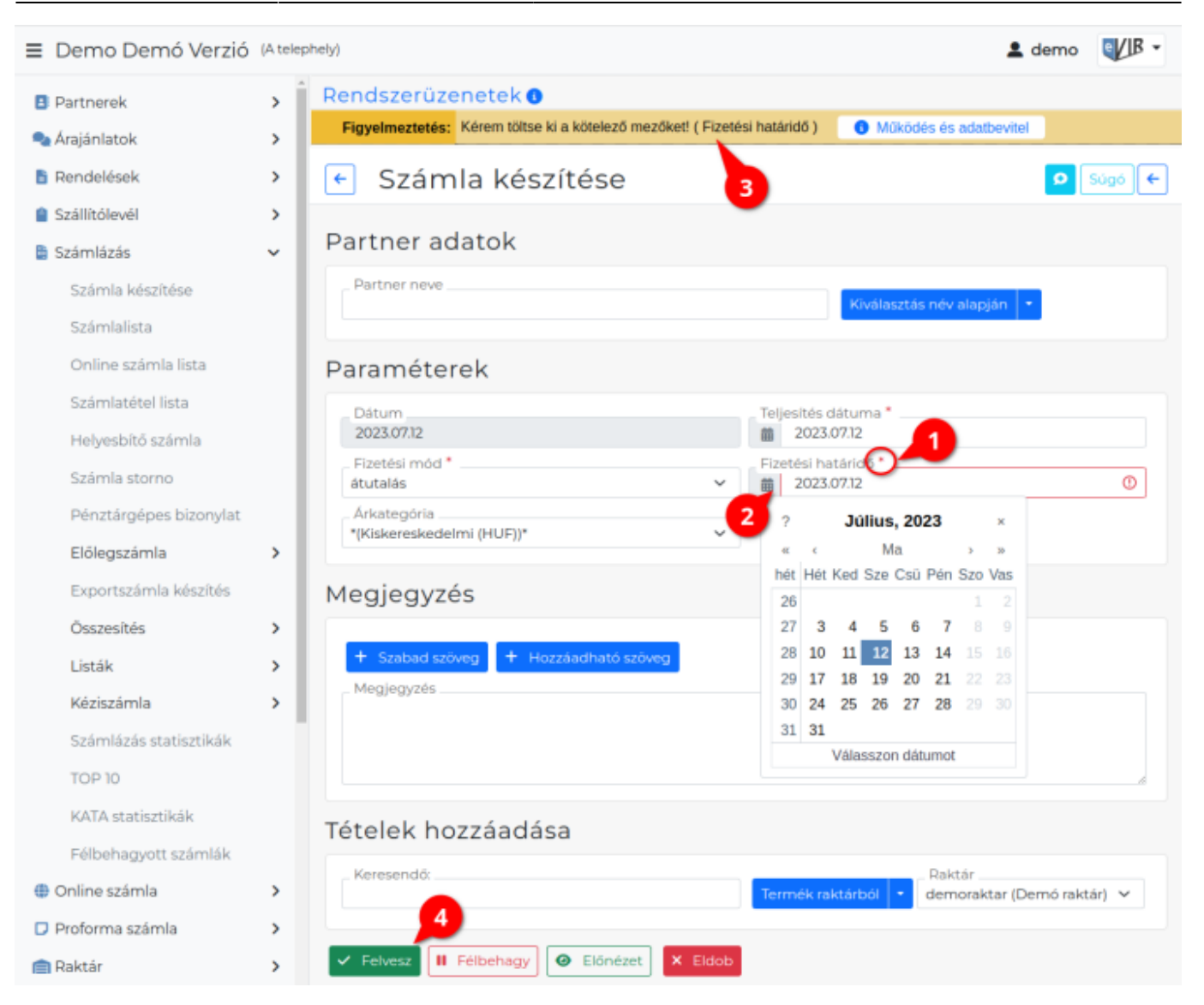

- 1. Csak a **\***-al jelölt mezők kitöltése kötelező, az egyéb mezők kitöltése opcionális.
- 2. Dátumok **.**-al vagy **-**-al elválasztva is bevihetőek, vagy a naptár ikonra kattintva is kiválaszthatóak.
- 3. Kizárólag szerver oldali adatellenőrzés van, azaz csak az oldal ismételt töltődésekor történik meg az [adatbeviteli hibák jelzése](https://doc.evir.hu/doku.php/evir:alapok:altalanos_hibakezeles).
- 4. Kliens oldalon (azaz a böngészőben) semmilyen adatfeldolgozás és aktív folyamat nem zajlik. Ez azt (is) jelenti, hogy csak azok az adatok jutnak el a rendszerhez, amelyet a **| Felvesz |** [gomb](https://doc.evir.hu/doku.php/evir:alapok:funkcio_gombok) megnyomását követően a böngésző elküld a szervernek.

#### **Listák**

- **[Listák](https://doc.evir.hu/doku.php/evir:alapok:listak)**
- Rekurzív kereséssel működnek, azaz mindig az utolsó keresés eredményében keres tovább.
- Teljes listában való kereséshez a menüből kell ismét elindítani.
- Exportálni a navigációs részen levő CSV Export funkcióval lehet, melyet bármilyen táblázatkezelő programmal lehet megnyitni.
- A rendezés kulcsát az oszlopfejlécre kattintva lehet kiválasztani. Ugyanerre kattintva fordított sorrendet állít elő.

### **Nyomtatás**

- [PDF dokumentum](https://doc.evir.hu/doku.php/evir:fogalmak:nyomtatas) kerül előállításra, ezt lehet bármilyen PDF megjelenítővel kezelni, és onnan lehet a nyomtatóra küldeni. Megfelel pl. a Foxit reader, Adobe reader, de akár a Google Chrome beépített PDF megjelenítője is.
- A PDF dokumentum megjelenítését követően a menüből lehet új funkciót kiválasztani.

## **Kezdőoldal**

[Saját kezdőoldal beállítása](https://doc.evir.hu/doku.php/evir:rendszer:portalok:kezdooldal_beallitasa)

From: <https://doc.evir.hu/>- **eVIR tudásbázis**

Permanent link: **[https://doc.evir.hu/doku.php/evir:alapok:felepites\\_mukodes?rev=1689163514](https://doc.evir.hu/doku.php/evir:alapok:felepites_mukodes?rev=1689163514)**

Last update: **2023/07/12 14:05**